## D A T A B E A T

### Prepare

### **1.1 Signup & Register**

### & Location $\rightarrow \emptyset \rightarrow$ Confirm 1.2 Create Users

Sign up to your free DatabeatOMNI account and register your customer details (address, country, zip code and city) and main contact details (user name = Email, name, title, phone). We will not ask for or require credit card info. As the first user, you are the main contact, the "superuser" with all rights. Select what version to use; OMNI, OMNI+ or OMNIpro. You can change this until you decide to buy licenses.

For simplicity, security and functionality, we <u>strongly</u> recommend to sign-up and login with your business Office 365 or Google account. Then, we will not store your password and authentication is taken care of by Microsoft or Google.

The content to be displayed on your screens will be standard **mediafiles** 

Click +, then locate and load your files into DatabeatOMNI. Make sure that

mediafiles fit the selected screenformat (aspect ratio and general quality).

DatabeatOMNI does not include tools to create and design graphics and

videos, but a PowerPoint Add-In (for Windows only) will allows you to

(Pictures, Graphics, video, even webpages) organised in channels and

playblocks. These files must be accessible from your PC or MAC.

publish and schedule video or graphics made in Powerpoint to

DatabeatOMNI channels/playblocks from within Powerpoint.

For several reasons including security and tracability, it is poor practise to have one common username for multiple users. Therefore, we strongly recommend to provide all users with their own login. Create **users** that are to use DatabeatOMNI and assign roles. Use their business Email addresses as user names.

Again, we strongly recommend to use business Office 365 or Google usernames.

## Publish

### 2.1 Pick (Mediafiles)

Media  $\rightarrow$  Publish  $\rightarrow$  +

### 2.2 Plan & Publish

When a file is selected and loaded into DatabeatOMNI, you must decide when and how to play; period, weekdays and time of day. If you have several files that share play properties, you may group these in a separate Playblock (ie "Tuesday Morning posters") and define these properties on "Playblock". When all is set and done press **Publish** to start uploading the mediafile from your desktop computer to DatabeatOMNI servers. From here, they will be automatically distribution to all subscribing OMNIplayers. B: The upload <u>must</u> finish before you exit.

### Play

### 3.1 <u>First</u> - Create locations

Location  $\rightarrow +$ 

A **Location** represent a physical address (ie a store or an office). This is where OMNIplayers and screens are installed and content is to be displayed. The location address is **important** for service and operational purposes, for automatically selecting local weather info, and for starting and stopping screens to save power (OMNIplayers follow Location servicehours).

If you want screens on any other location than your registered customer location, you must first add the location and then add (link) players to it. We suggest you add graphics/pictures/logo to represent your locations, it makes the user experience nicer and more joyable.

Location  $\rightarrow$  OMNIplayer  $\rightarrow$  + Confirm  $\rightarrow$   $\checkmark$   $\rightarrow$   $\bigtriangledown$   $\bigtriangledown$  Checkout  $\rightarrow$  Confirm 3.2 <u>Then</u> - Create Players & Licenses 3.3 Place Order **OMNIPlayers** are linked to **locations**. They need *power*, *Internet*, *installed* No one likes uncertainty. We want our customers and users to know well what and configured Databeat OMNIplay software to operate. OMNIplayers can be they are getting into. Therefore, DatabeatOMNI where you can create channels an **external** device or **internal** (SoC) on selected screens from *Samsung* and users, Use screendesigner, testing integrations and widgets and publish (Tizen), LG (webOS) or Philips (Android). We strongly recommend content is free. internal players when possible. They are cheaper and simpler to configure, You may even create OMNIplay (software) trial licenses for testing for a limited install (no signal cables) and operate. If you already have existing screens, time to ensure it all works as you planned. use Databeat OMNIplay3, a cheap Android device to be connected with HDMI. Order players and licenses directly in DatabeatOMNI or through a To use DatabeatOMNI in production requires an **active license**, one per player. Databeat partner. They will ensure that everything are delivered with Depending on required functionality and acceptable cost, select OMNI, OMNI your own content, ready to use. or OMNIpro.

## **OMNIO Conting started**

### | → + Users

### **1.3 Create Channels**

Media → +

Content is mediafiles grouped and organised in **Channels**. Each OMNIplayer will subsribe to a Channel and play your published content according to your plan. Channels are sub-grouped in one or more **PlayBlocks** to manage various types of content, screen-designs, schedules and play features. Name your Channels and Playblocks as you wish. Select Orientation (Landscape or *Portrait*) and resolution that match your screen(s). We suggest you add

graphics/pictures /logo to represent your channels and playblocks to makes the user experience nicer and more joyable.

With Channels and Playblocks, you are ready to publish your content !

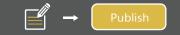

### 2.3 Create Screen Designs

ScreenDesigner lets you add various widgets to be displayed on top of your content; news, weather, clock, counters, social media, web content, and more, even Power BI dashboards (made available for Office365 logged in users). For many, widgets are the primary source of information and the content merely serves as a design-background. Drag n' Drop, move, size, and configure the widgets. On thr DatabeatOMNI

monitor you will see how it will appear on your screens. Screendesigns are linked to Playblocks and are displayed accordingly. That's it, you are now ready to (OMNI)Play !

# support.databeat.net

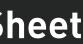

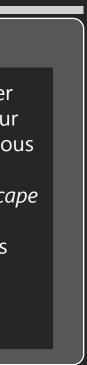

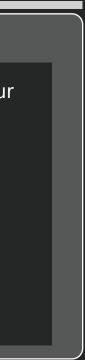

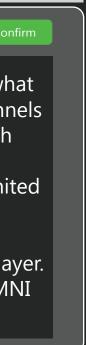